## परिपत्र सं. 122/41/2019-जीएसटी

फा. सं. जीएसटी/आईएनवी/डीआईएन./01/2019-20 वित्त मंत्रालय राजस्व विभाग केन्द्रीय अप्रत्यक्ष कर एवं सीमा शुल्क बोर्ड (जीएसटी-अन्वेषण प्रकोष्ठ)

> 10 वां माला, टावर-2, जीवन भारती बिल्<del>डिं</del>ग कनाट सर्कस, नई दिल्ली दिनांक 5 नवम्बर,2019

सेवा में:

सभी प्रधान मुख्य आयुक्त/मुख्य आयुक्त/प्रधान महानिदेशक/महानिदेशक/सभी प्रधान आयुक्त/आयुक्त/प्रधान अतिरिक्त महानिदेशक/अतिरिक्त महानिदेशक/संयुक्त सचिव/आयुक्त, सीबीआईसी।

महोदया/ श्रीमान,

विषय: करदाताओं और अन्य संबंधित व्यक्तियों को केंद्रीय अप्रत्यक्ष कर और सीमा शुल्क बोर्ड (सीबीआईसी) के अधिकारियों दवारा जारी किसी भी संचार पर दस्तावेज़ पहचान संख्या (डीआईएन) का सृजन और उद्धरण

सूचना प्रौदयोगिकी के व्यापक उपयोग के दवारा अप्रत्यक्ष कर प्रशासन में पारदर्शिता और जवाबदेही के सरकार के उद्देश्यों को ध्यान में रखते हुए, सीबीआईसी अपने कार्यालयों द्वारा करदाताओं और अन्य संबंधित व्यक्तियों को भेजे जाने वाले सभी संचारों के लिए इलेक्ट्रॉनिक (डिजिटल) माध्यम से एक दस्तावेज़ पहचान संख्या (डीआईएन) के उत्पादन के लिए एक प्रणाली लागू कर रहा है। प्रारंभ में, डीआईएन का उपयोग किसी भी जांच के दौरान तलाशी प्राधिकार, समन, गिरफ्तारी ज्ञापन, निरीक्षण नोटिस और जारी किए गए पत्रों के लिए किया जाएगा। यह उपाय इस तरह के संचार के उचित लेखा परीक्षा (ऑडिट) ट्रेल को बनाए रखने के लिए एक डिजिटल निर्देशिका तैयार करेगा। महत्वपूर्ण रूप से, यह इस तरह के संचार के प्राप्तकर्ताओं को संचार की वास्तविकता का पता लगाने के लिए एक डिजिटल सुविधा प्रदान करेगा। इसके बाद, डीआईएन को अन्य संचारों तक विस्तारित किया जाएगा। साथ ही, ऐसी योजना है कि प्रणाली से उत्पन्न डीआईएन को संचार में ही उद्घृत किया जा सके।

2. बोर्ड सीजीएसटी अधिनियम, 2017 की धारा 168(1)/ केंद्रीय उत्पाद शुल्क अधिनियम, 1944 की धारा 37बी के तहत अपनी शक्ति का प्रयोग करते हुए निर्देश देता है कि 8 नवंबर, 2019 को या उसके बाद जाँच की प्रक्रिया के दौरान बोर्ड के तहत किसी भी अधिकारी दवारा किसी करदाता या

किसी अन्य व्यक्ति को कोई तलाशी प्राधिकार, समन, गिरफ्तारी ज्ञापन, निरीक्षण नोटिस और पत्र, कंप्यूटर-जनित दस्तावेज़ पहचान संख्या (डीआईएन), जो की संचार के ऊपर प्रमुखता से उद्धृत किया गया हो, के बिना जारी नहीं किया। डीआईएन उत्पन्न करने के लिए डिजिटल प्लेटफॉर्म डेटा प्रबंधन निदेशालय (डीडीएम) के ऑनलाइन पोर्टल "cbicddm.gov.in" पर होस्ट किया गया है।

3. जबकि डीआईएन एक अनिवार्य आवश्यकता है, तथापि असाधारण परिस्थितियों में संचार स्वतः उत्पन्न डीआईएन के बिना जारी किया जा सकता है। हालांकि, यह अपवाद संबंधित फाइल में कारणों को लिखित रूप में दर्ज करने के बाद ही किया जाना है। साथ ही, इस तरह के संचार में स्पष्ट रूप से कहा जाएगा कि यह बिना डीआईएन के जारी किया गया है। इलेक्ट्रॉनिक रूप से उत्पन्न किए गए डीआईएन के बिना संचार जारी किए जाने की अत्यावश्यक स्थितियां इस प्रकार हैं:

(क) जब इलेक्ट्रॉनिक डीआईएन उत्पन्न करने में तकनीकी कठिनाइयां हों, या

(खi) जब जांच/पूछताछ, सत्यापन आदि के संबंध में संचार अल्प सूचना पर या अति आवश्यक स्थितियों में जारी किया जाना आवश्यक हो और अधिकृत अधिकारी अपने सरकारी कर्तव्य के निर्वहन हेतु कार्यालय से बाहर हो।

4. बोर्ड यह भी निर्देश देता है कि कोई भी निर्दिष्ट संचार जिसमे इलेक्ट्रॉनिक रूप से उत्पन्न डीआईएन वर्णित नहीं है और ऊपर पैरा 3 में उल्लिखित अपवादों से आच्छादित नहीं है, को अमान्य माना जाएगा और इसे कभी जारी नहीं किया गया, माना जाएगा।

5. उपरोक्त पैरा 3 में उल्लिखित अत्यावश्यकताओं में इलेक्ट्रॉनिक रूप से उत्पन्न डीआईएन के बिना जारी किसी भी संचार को इसके जारी होने के 15 कार्य दिवसों के भीतर निम्न प्रकार से Ǔनयͧमत ͩकया जाएगा:

- (क) इलेक्ट्रॉनिक रूप से उत्पन्न डीआईएन के बिना संचार जारी करने के ओेचित्य के संबंध में तत्काल वरिष्ठ अधिकारी का कार्योतर अनुमोदन प्राप्त करना;
- (ख) कार्योत्तर अनुमोदन के बाद अनिवार्य रूप से इलेक्ट्रॉनिक रूप से डीआईएन उत्पन्न करना; और
- (ग) डीआईएन वाले इलेक्ट्रॉनिक रूप से उत्पन्न किए गए प्रारूप को प्रिंट करना और इसे संबंधित फाइल में दाखिल करना।

6. इलेक्ट्रॉनिक रूप से डीआईएन उत्पन्न करने की इस नई सुविधा को लागू करने के लिए, सभी प्रधान मुख्य आयुक्तों/प्रधान महानिदेशकों/मुख्य आयुक्तों/महानिदेशकों को यह सुनिश्चित करना होगा कि उनके सभी अधिकृत अधिकारी जिन्हें इलेक्ट्रॉनिक रूप से डीआईएन उत्पन्न करना है, सिस्टम में उपयोगकर्ताओं के रूप में तूरंत मैप किए जाएँ और डीआईएन स्वत: उत्पन्न करने की प्रक्रिया से परिचित हों। डीआईएन उपयोगिता के लिए उपयोगकर्ताओं को सफलतापूर्वक जोड़ने और उन्हें इलेक्ट्रॉनिक रूप से डीआईएन उत्पन्न करने में सक्षम बनाने के लिए, निम्नलिखित चरणों का पालन ͩकया जाना चाǑहए:

(क) डीआईएन उपयोगिता के उपयोगकर्ताओं के रूप में जोड़े जाने वाले अधिकारियों का विवरण जैसे नाम, पदनाम/शाखा और आधिकारिक ई-मेल आईडी सिस्टम में फीड किया जाएगा (जोड़े जाने वाले अͬधकारȣ का काया[लय ऑटो पॉपुलेटेड होगा);

(ख) डैशबोर्ड (उपयोगकर्ता का प्रबंधन) को जोड़ने/सक्रिय/निष्क्रिय/हटाने और संपादित करने के विकल्प प्रदान किए गए हैं जिनका उपयोग उपयोगकर्ताओं को जोड़ने, सक्रिय करने, निष्क्रिय करने, संपादित करने और हटाने के लिए निम्नानुसार किया जा सकता है:

(अ) **जोड़ें:** - संबंधित कॉलम के सामने दिए गए ड्रॉप डाउन मेनू से उपयुक्त पदनाम और शाखा का चयन करके अधिकारियों के नाम/पदनाम और शाखा को जोड़ा जा सकता है।

(ब) **सक्रिय करना**: - एक बार जब उपयोगकर्ता यूआरएल को सक्रिय करता है और यूजर आईडी और पासवर्ड और ओटीपी प्रदान करता है, तो प्राधिकार सिस्टम दवारा संसाधित किया जाएगा और ग्रीन रेडियो बटन के रूप में दिखाई देगा।

(स) **निष्क्रिय**: - पहले से जोड़े गए किसी भी उपयोगकर्ता को, जिसे प्रशासनिक अत्यावश्यकता के मामले में अस्थायी आधार पर किसी अन्य कार्यभार में भाग लेने के लिए हटाया गया हो, ग्रीन रेडियो बटन को बाई ओर खींचकर कुछ समय के लिए निष्क्रिय किया जा सकता है जिससे यह लाल रंग का बन जाएगा, जो उपयोगकर्ता की स्थिति को निष्क्रिय के रूप में दर्शायेगा। संबंधित उपयोगकर्ता को एक पुष्टिकरण ई-मेल भी भेजा जाएगा।

(द) **संपादित करना**: - यह आइकन हमेशा रेड रेडियो बटन के साथ दिखाई देगा (जो उपयोगकर्ता की निष्क्रिय स्थिति को दर्शाता है) और अधिकृत किए जाने वाले अधिकारी के नाम/पदनाम/शाखा/ई-मेल आईडी को संशोधित/संपादित करने के लिए प्रदान किया गया है।

(य) **हटाना**: - इस आइकन का उपयोग पहले से जोड़े गए उपयोगकर्ता प्रोफ़ाइल को हटाने के लिए किया जा सकता है यदि अधिकारी को उस कार्यालय से स्थायी रूप से स्थानांतरित कर Ǒदया गया है।

7. जिन अधिकारियों को डीआईएन यूटिलिटी में उपयोगकर्ता के रूप में जोड़ा गया है, वे निम्नानुसार इलेक्ट्रॉनिक रूप से डीआईएन उत्पन्न करेंगे:

- (क)डीआईएन उपयोगिता में मैप किए जाने के बाद प्रत्येक अधिकृत उपयोगकर्ता को अपने आधिकारिक ई-मेल आईडी पर एक ई-मेल प्राप्त होगा। यह ई-मेल उपयोगकर्ता को उसके उपयोगकर्ता नाम और पासवर्ड प्रदान करेगा। वही ई-मेल एक यूआरएल ऑनलाइन लिंक भी प्रदान करेगा।
- (ख)उक्त यूआरएल लिंक पर क्लिक करने के बाद, उपयोगकर्ता को डीडीएम के ऑनलाइन पोर्टल "cbicddm.gov.in' पर सीबीआईसी-संचार के भीतर डीआईएन उपयोगिता के लिए निर्देशित ͩकया जाएगा।
- (ग) उपयोगकर्ता को सत्यापन के उद्देश्य से स्क्रीन पेज पर अपना मोबाइल नंबर डालना होगा और फिर मोबाइल पर वन टाइम पासवर्ड (ओटीपी) प्राप्त करने के लिए "ओटीपी प्राप्त करें" बटन पर क्लिक करना होगा।
- (घ) उपयोगकर्ता प्राप्त ओटीपी दर्ज करके डीआईएन उपयोगिता में लॉगिन करेगा।
- (ङ) सफलतापूर्वक लॉग इन करने के बाद, उपयोगकर्ता दवारा जारी किए गए समन, तलाशी प्राधिकार, निरीक्षण नोटिस और गिरफ्तारी ज्ञापन की कुल संख्या के लिए, उपयोगकर्ता को विभिन्न श्रेणियों को प्रदर्शित करने वाला डैशबोर्ड दिखाई देगा। प्रारंभ में, प्रत्येक श्रेणी के अंतर्गत अंक 'शून्य' होंगे।
- (च) उपयोगकर्ता स्क्रीन के बाई ओर स्थित मेनू बार पर "डीआईएन उत्पन्न करें" पर क्लिक करेगा और ड्रॉपडाउन मेनू "दस्तावेज़ चुनें" से इसकी श्रेणी चुनकर और संचार के उपयुक्त शीर्षक का चयन करके जारी किए जाने वाले संचार का विवरण दर्ज करेगा।
- (छ)सभी आवश्यक जानकारी भरने के बाद, "व्यू एंड सेव डीआईएन" बटन पर क्लिक करने के बाद, उपयोगकर्ता को एक पूर्वावलोकन पृष्ठ दिखाई देगा। "बैक बटन" पर क्लिक करके, गलतियों या टंकण त्र्टियों, यदि कोई हो, को सुधारा जा सकता है। साथ ही, उपयोगकर्ता के पास एक बार में सिस्टम में आंशिक रूप से विवरण दर्ज करने और आंशिक रूप से दर्ज किए गए दस्तावेज़ (सिस्टम में स्वचालित रूप से सहेजे गए) को पूनः प्राप्त करने के लिए बाद में वापस आकर शेष विवरण भरने और बाद में डीआईएन उत्पन्न करने का विकल्प होगा।
- (ज)अंतिम चरण में "जनरेट डीआईएन" बटन पर क्लिक करना है और सिस्टम दवारा उस विशेष संचार के लिए एक डीआईएन उत्पन्न किया जाएगा। उत्पन्न डीआईएन संपादित नहीं किया जा सकता है। हर बार सिस्टम में इसे जनरेट करने के लिए अनुरोध प्रस्तुत करने पर एक नया डीआईएन उत्पन्न होगा। डीआईएन उत्पन्न होने के बाद, उपयोगकर्ता डीआईएन वाले पेज को प्रिंट करेगा और संचार पर डीआईएन को उद्धृत करते हुए इसे संबंधित फाइल में रखेगा।

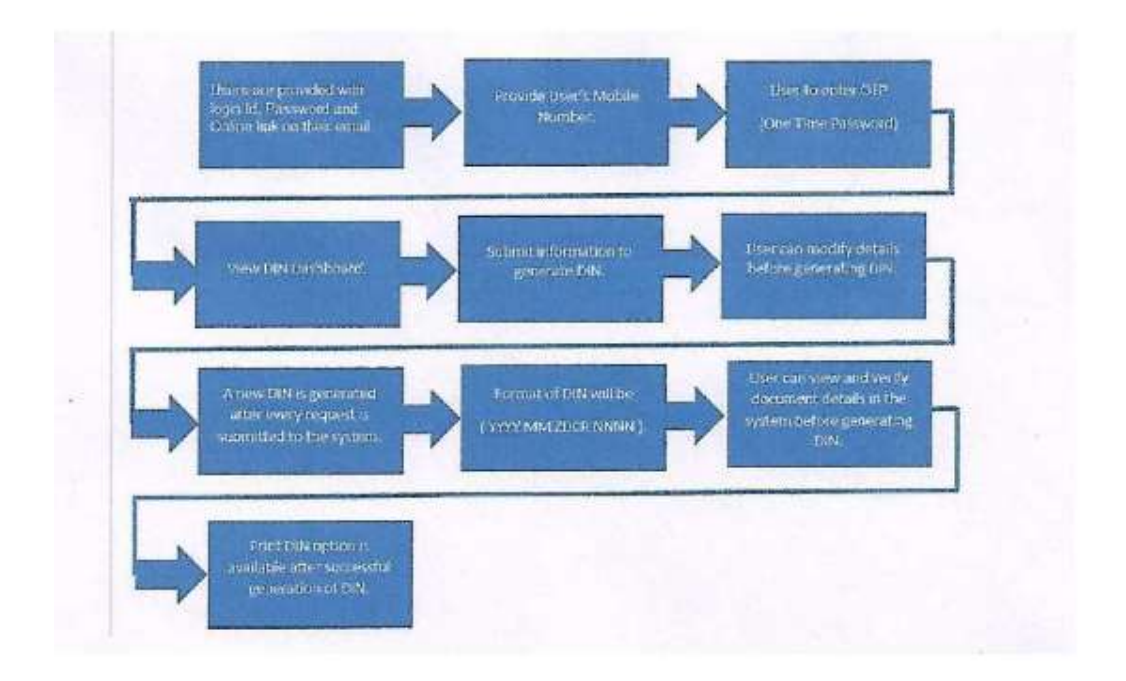

8. प्राप्तकर्ता (जनता) दवारा संचार की वास्तविकता का पता उस संचार के लिए सीबीआईसी -डीआईइन, सीबीआईसी की वेबसाइट www.cbic.gov.in पर 'सीबीआईसी -डीआईइन सत्यापित करें' विंडो पर किया जा सकता है। केवल उन मामलों में, जहां दर्ज किया गया डीआईएन वैध है, उस कार्यालय के बारे में जानकारी जिसने संचार जारी किया है और इसके डीआईएन के उत्पन्न करने की की तारीख स्क्रीन पर प्रदर्शित होगी।

9. जैसा कि ऊपर बताया गया है, 8 नवंबर, 2019 से शुरू होने वाले पहले चरण में, "जनरेट डीआईएन" विकल्प का इस्तेमाल तलाशी प्राधिकार, समन, निरीक्षण नोटिस, गिरफ़्तारी ज्ञापन और किसी भी पूछताछ के दौरान जारी किए गए पत्रों के लिए किया जाएगा। डीआईएन का प्रारूप CBIC-YYYY MM ZCDR NNNNNN होगा जहां,

(क) YYYY उस कैलेंडर वर्ष को दर्शाता है जिसमें डीआईएन उत्पन्न हुआ है,

(ख) MM उस कैलेंडर माह को दर्शाता है जिसमें डीआईएन उत्पन्न हुआ है,

(ग) ZCDR, डीआईएन उत्पन्न करने वाले अधिकृत उपयोगकर्ता के क्षेत्र गठन / निदेशालय के क्षेत्र-आयुक्त-मंडल-रेंज कोड को दर्शाता है।

(घ) NNNNNN 6 अंकों की अल्फा-न्यूमेरिक प्रणाली को दर्शाता है जो यादच्छिक संख्या उत्पन्न करता है।

10. डीआईएन का इलेक्ट्रॉनिक उत्पादन और करदाताओं और अन्य संबंधित व्यक्तियों के साथ आधिकारिक संचार में इसका उपयोग एक परिवर्तनकारी पहल है। प्रधान मुख्य आयुक्तों/प्रधान महानिदेशकों/मुख्य आयुक्तों/महानिदेशकों को इस प्रक्रिया से पूरी तरह परिचित होना चाहिए। उनसे यह सुनिश्चित करने का भी आग्रह किया जाता है कि इसके सफल कार्यान्वयन को सुनिश्चित करने के लिए उनके प्रभार के तहत सभी संबंधित अधिकारियों को पर्याप्त और उचित प्रशिक्षण प्रदान किया जाए। यह दोहराया जाता है कि इलेक्ट्रॉनिक रूप से उत्पन्न डीआईएन के बिना जारी किया गया कोई भी निर्दिष्ट दस्तावेज अमान्य माना जाएगा और इसे कभी जारी नहीं किया गया माना जाएगा। अत: सभी संबंधित अधिकारियों का यह दायित्व है कि वे इन निर्देशों का कड़ाई से पालन करें।

ह/-

(नीरज प्रसाद) आयुक्त [जीएसटी - अन्वेषण], सीबीआईसी दूरभाषसं. 011-21400623 ईमले आईडी: gstinv-cbic@gov.in

सेवा में:

- 1. अध्यक्ष, सीबीआईसी और सभी सदस्य, सीबीआईसी
- 2. महाǓनदेशक करदाता सेवाएं, सीबीआईसी
- 3. प्रधान महानिदेशक (सिस्टम और डेटा प्रबंधन)
- 4. वेबमास्टर, सीबीआईसी, सीबीआईसी की वेबसाइट पर अपलोड करने के लिये।